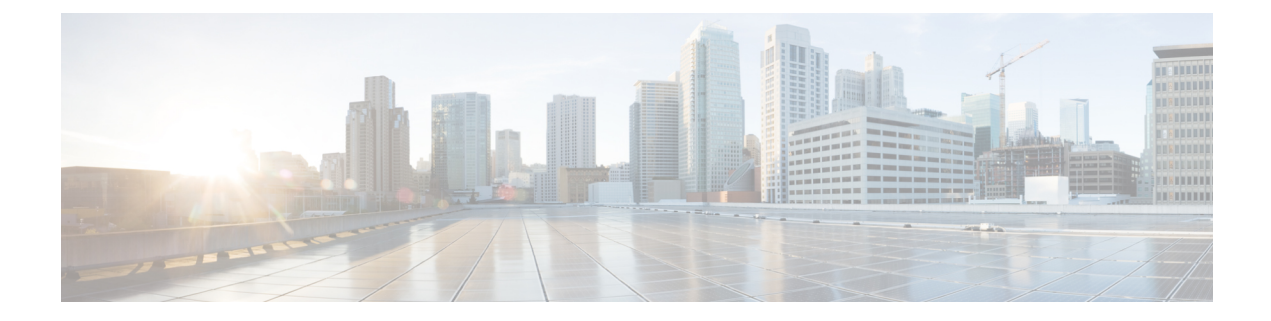

# **Manager and Assistant Deletions**

This chapter provides information to use Unified Communications Manager Bulk Administration (BAT) to delete a specific manager-assistant association from the Unified Communications Manager database.

• Delete Specific [Manager-Assistant](#page-0-0) Associations From Cisco Unified Communications Manager, on page [1](#page-0-0)

## <span id="page-0-0"></span>**Delete Specific Manager-Assistant Associations From Cisco Unified Communications Manager**

You can delete specific manager-assistant associations from Cisco Unified Communications Manager.

#### **Before you begin**

You must have a CSV data file that contains the user IDs for the specific managers and assistants associations that you want to delete.

For example, the assistant with the user ID, jmorgan, is assigned to two managers with user IDs, rcraig and dbaker. If you want to change the manager-assistant association, so the assistant, jmorgan is only assigned to rcraig, you can delete the jmorgan-dbaker association by creating a CSV data file with the following entry:

jmorgan,dbaker

#### **Procedure**

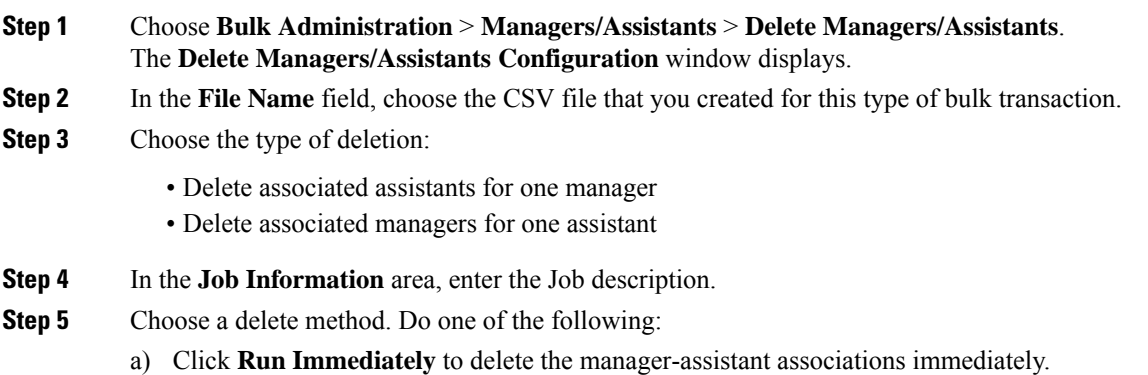

- b) Click **Run Later** to delete the manager-assistant associations at a later time.
- **Step 6** Click **Submit** to create a job for deleting the required manager-assistant associations. Use the **Job Configuration** window to schedule and/or activate this job.

### **Related Topics**

BAT Log [Files](cucm_b_bulk-administration-guide-14SU1_chapter79.pdf#nameddest=unique_104) Cisco Unified [Communications](cucm_b_bulk-administration-guide-14SU1_chapter30.pdf#nameddest=unique_211) Manager Assistant Manage [Scheduled](cucm_b_bulk-administration-guide-14SU1_chapter78.pdf#nameddest=unique_103) Jobs